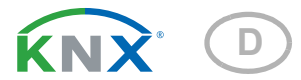

# KNX A3-B2 Torantriebs-Steuerungsmodul

Artikelnummer 70391

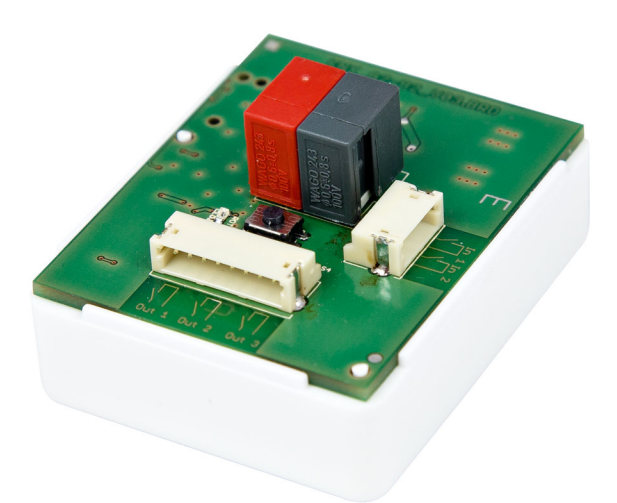

elsner

Installation und Einstellung

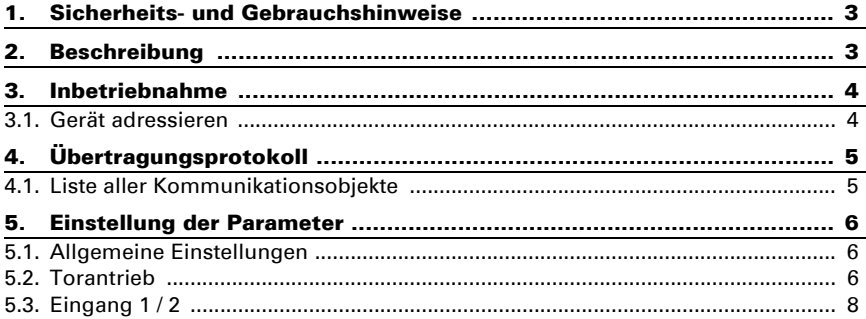

Dieses Handbuch unterliegt Änderungen und wird an neuere Software-Versionen angepasst. Den Änderungsstand (Software-Version und Datum) finden Sie in der Fußzeile des Inhaltsverzeichnis.

Wenn Sie ein Gerät mit einer neueren Software-Version haben, schauen Sie bitte auf www.elsner-elektronik.de im Menübereich "Service", ob eine aktuellere Handbuch-Version verfügbar ist.

### Zeichenerklärungen für dieses Handbuch

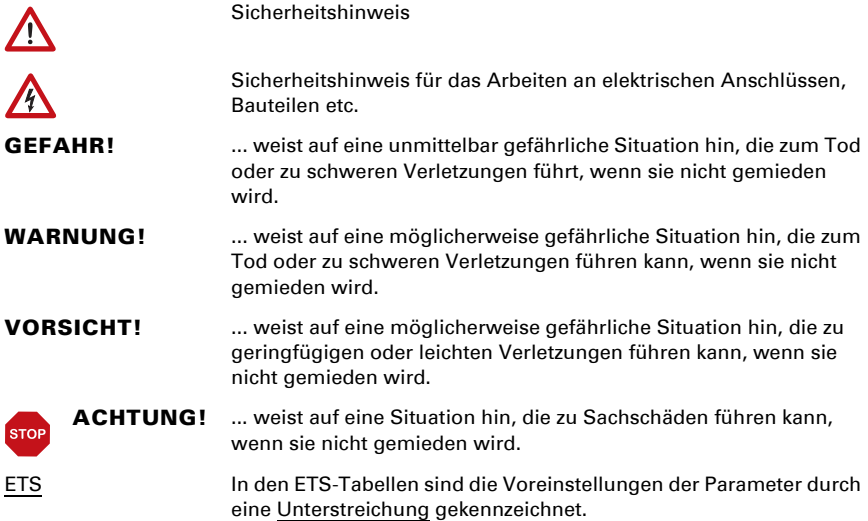

# <span id="page-4-0"></span>1. Sicherheits- und Gebrauchshinweise

Installation, Prüfung, Inbetriebnahme und Fehlerbehebung dürfen nur von einer autorisierten Elektrofachkraft durchgeführt werden.

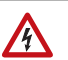

 $| \nmid$ 

### VORSICHT! Elektrische Spannung!

• Untersuchen Sie das Gerät vor der Installation auf Beschädigungen. Nehmen Sie nur unbeschädigte Geräte in Betrieb.

• Halten Sie die vor Ort geltenden Richtlinien, Vorschriften und Bestimmungen für die elektrische Installation ein.

• Nehmen Sie das Gerät bzw. die Anlage unverzüglich außer Betrieb und sichern Sie sie gegen unbeabsichtigtes Einschalten, wenn ein gefahrloser Betrieb nicht mehr gewährleistet ist.

Verwenden Sie das Gerät ausschließlich für die Gebäudeautomation und beachten Sie die Gebrauchsanleitung. Unsachgemäße Verwendung, Änderungen am Gerät oder das Nichtbeachten der Bedienungsanleitung führen zum Erlöschen der Gewährleistungs- oder Garantieansprüche.

Betreiben Sie das Gerät nur als ortsfeste Installation, das heißt nur in montiertem Zustand und nach Abschluss aller Installations- und Inbetriebnahmearbeiten und nur im dafür vorgesehenen Umfeld.

Für Änderungen der Normen und Standards nach Erscheinen der Bedienungsanleitung ist Elsner Elektronik nicht haftbar.

Informationen zur Installation, Wartung, Entsorgung, zum Lieferumfang und den technischen Daten finden Sie in der Installationsanleitung.

# <span id="page-4-1"></span>2. Beschreibung

Das Torantriebs-Steuerungsmodul KNX A3-B2 hat drei Ausgänge zur Torsteuerung und zwei Binäreingänge.

### *Funktionen:*

- **3 Ausgänge** für Torantrieb (Impuls- oder Totmannbetrieb)
- 2 Binäreingänge für die Busfunktionen Schalter, Umschalter, Jalousie, Rollladen, Markise, Fenster, Dimmer, 8 Bit Wertgeber, Temperaturwertgeber, Helligkeitswertgeber, Szenen

# <span id="page-5-0"></span>3. Inbetriebnahme

Die Konfiguration erfolgt mit der KNX-Software ab ETS 5. Die Produktdatei steht im ETS-Online-Katalog und auf der Homepage von Elsner Elektronik unter www.elsnerelektronik.de zum Download bereit.

Nach dem Anlegen der Busspannung befindet sich das Gerät ca. 5 Sekunden lang in der Initialisierungsphase. In dieser Zeit kann keine Information über den Bus empfangen oder gesendet werden.

# <span id="page-5-1"></span>3.1. Gerät adressieren

Das Gerät wird mit der Bus-Adresse 15.15.250 ausgeliefert. Eine andere Adresse kann mithilfe der ETS programmiert werden.

Am Gerät befindet sich dafür ein Taster mit Kontroll-LED.

# <span id="page-6-0"></span>4. Übertragungsprotokoll

### *Einheiten:*

*Zeit in Sekunden Dimmen in Prozent Temperatur in 0,1°C Helligkeit in kLux*

### <span id="page-6-1"></span>4.1. Liste aller Kommunikationsobjekte

### *EIS-Typen:*

- *1 Schalten 1/0*
- *5 Gleitkomma-Wert*
- *6 8 Bit Wert*

#### *Abkürzungen Flags:*

- *L Lesen*
- *S Schreiben*
- *K Kommunikation*
- *Ü Übertragen*

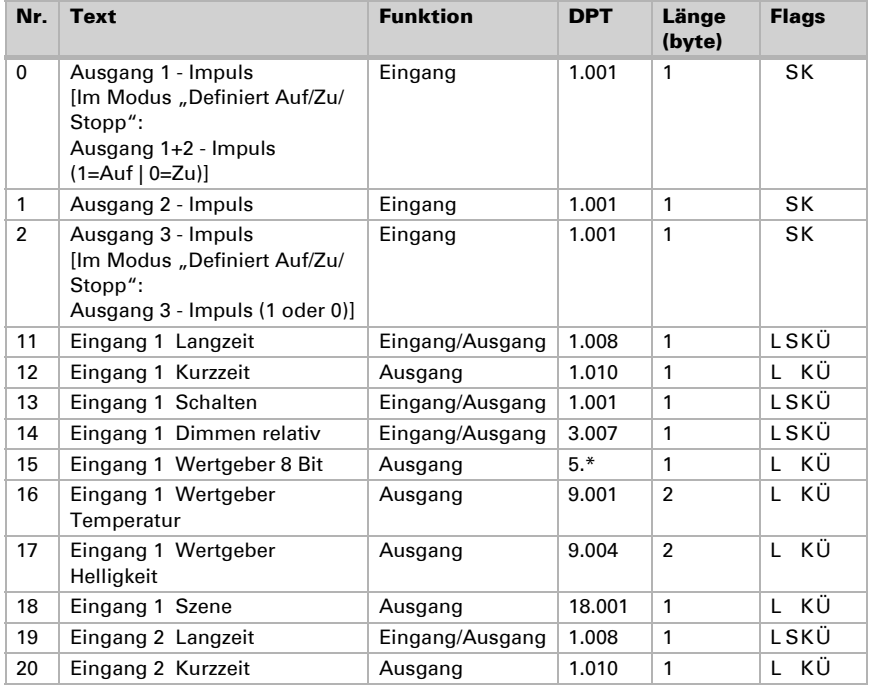

Torantriebs-Steuerungsmodul KNX A3-B2 • Stand: 20.06.2023 • Technische Änderungen und Irrtümer vorbehalten.

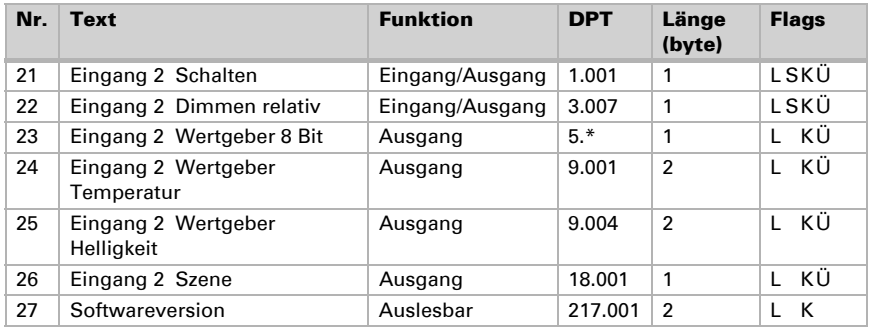

# <span id="page-7-0"></span>5. Einstellung der Parameter

Die Voreinstellungen der Parameter sind durch eine Unterstreichung gekennzeichnet.

### <span id="page-7-1"></span>5.1. Allgemeine Einstellungen

Stellen Sie die maximale Telegrammrate ein.

```
Maximale Telegrammrate 1 • 2 • 5 • 10 • 20 Telegramme pro Sekunde
```
### <span id="page-7-2"></span>5.2. Torantrieb

Im Menü Torantrieb legen Sie den Betriebsmodus der Ausgänge fest.

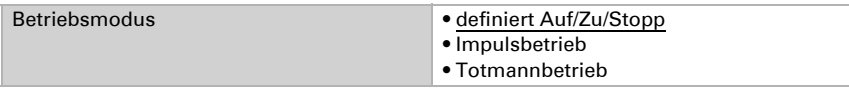

Wenn an den drei Ausgängen nur ein Tor angeschlossen ist (Zwei- oder Drei-Flächen-Bedienung, Ausgang 1 = Auf, Ausgang 2 = Zu, bei Bedarf Ausgang 3 = Stopp), wählen Sie den Modus *Definiert Auf/Zu/Stopp* oder den *Impulsbetrieb.* 

Wenn an jedem Ausgang ein Tor angeschlossen ist (Ein-Flächen-Bedienung), wählen Sie den *Impulsbetrieb* oder *Totmannbetrieb.*

### *Definiert Auf/Zu/Stopp:* (1 Tor)

Die Ausgänge 1 und 2 reagieren auf das Objekt (sind dem Objekt zugeordnet) *Ausgang 1+2 - Impuls*. Ist der Objektwert 1, dann erhält der Ausgang 1 einen Impuls (schließt für 1s). Ist der Objektwert 0 erhält der Ausgang 2 einen Impuls (schließt für 1 s).

Der Ausgang 3 ist dem Objekt *Ausgang 3 - Impuls* zugeordnet. Sobald das Objekt empfangen wird (egal mit welchem Wert), reagiert der Ausgang.

Stellen Sie ein, ob Ausgang 3 ein Öffner- oder Schließerkontakt sein soll (Dauer des Öffnens/Schließens 1 s).

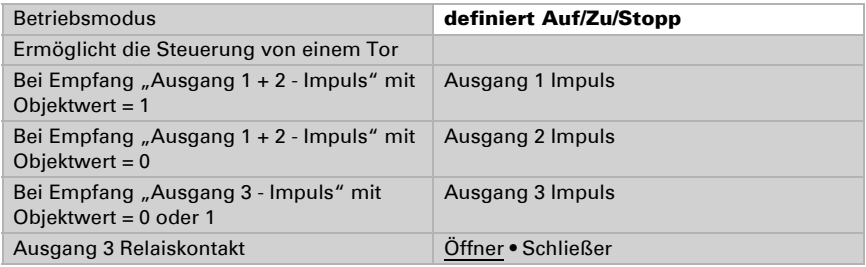

### **Impulsbetrieb:** (1, 2 oder 3 Tore)

Der Ausgang 1 reagiert auf das Objekt (ist dem Objekt zugeordnet) *Ausgang 1 - Impuls* und erhält einen Impuls (schließt für 1 s) wenn der Objektwert 1 ist.

Der Ausgang 2 reagiert auf das Objekt (ist dem Objekt zugeordnet) *Ausgang 2 - Impuls* und erhält einen Impuls (schließt für 1 s) wenn der Objektwert 1 ist.

Der Ausgang 3 reagiert auf das Objekt (ist dem Objekt zugeordnet) *Ausgang 3 - Impuls* und erhält einen Impuls (schließt für 1 s) wenn der Objektwert 1 ist.

Es können keine weiteren Einstellungen für die Ausgänge vorgenommen werden.

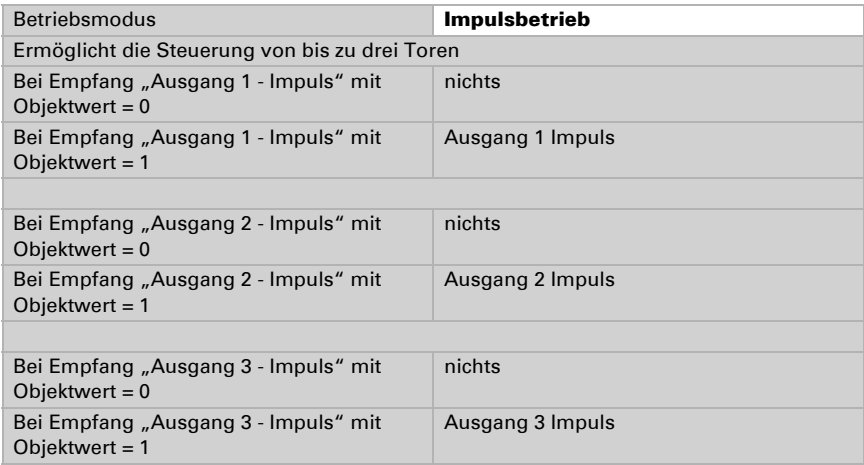

### **Totmannbetrieb:** (1, 2 oder 3 Tore)

Der Ausgang 1 reagiert auf das Objekt (ist dem Objekt zugeordnet) *Ausgang 1 - Impuls*. Bei Wert = 1 schließt der Ausgang, bei Wert 0 öffnet er.

Der Ausgang 2 reagiert auf das Objekt (ist dem Objekt zugeordnet) *Ausgang 2 - Impuls*. Bei Wert = 1 schließt der Ausgang, bei Wert 0 öffnet er.

Der Ausgang 3 reagiert auf das Objekt (ist dem Objekt zugeordnet) *Ausgang 3 - Impuls* und erhält einen Impuls (schließt für 1 s) wenn der Objektwert 1 ist.

Zusätzlich kann eine Überwachung eingestellt werden. Nach Ablauf des Überwachungszeitraums wird der Objekt wert auf 0 gesetzt (wenn nicht erneute 1 empfangen wurde), d. h. der Ausgang wird dann geöffnet:

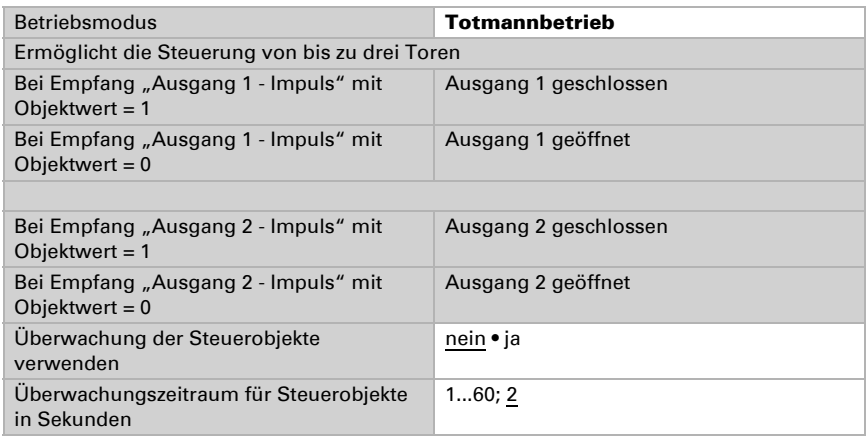

### <span id="page-9-0"></span>5.3. Eingang 1 / 2

Im Menü "Eingang 1" bzw. "Eingang 2" legen Sie die Funktion der beiden Eingänge fest. Die Eingänge sind unabhängig von den Ausgängen.

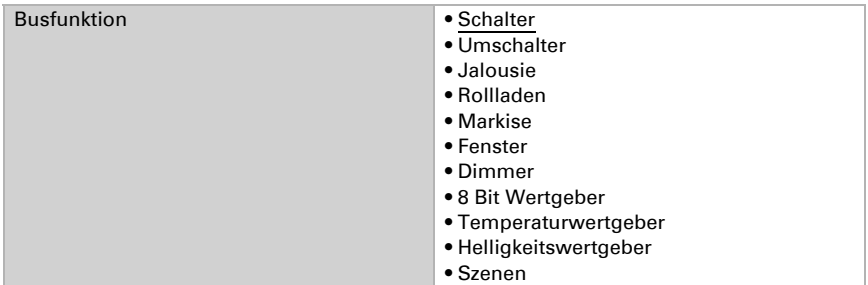

### *Eingang als Schalter:*

Wenn dem Eingang ein Taster mit Schalt-Funktion zugeordnet ist, wählen Sie die Busfunktion "Schalter"und legen Sie fest, welcher Wert beim Drücken/Loslassen der Taste gesendet wird und wann gesendet wird.

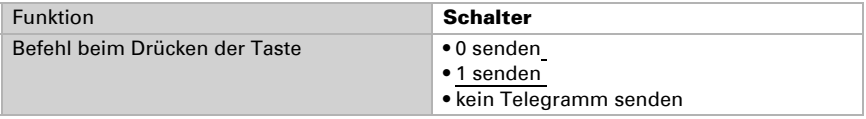

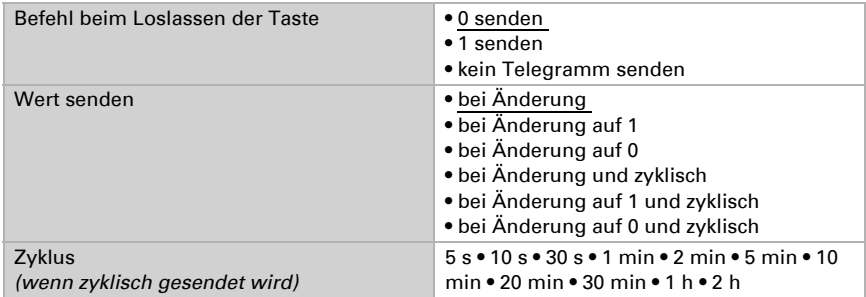

### *Eingang als Umschalter:*

Wenn dem Eingang ein Taster mit Umschalt-Funktion zugeordnet ist, wählen Sie die Busfunktion "Umschalter" und legen Sie fest, ob beim Drücken bzw. Loslassen umgeschaltet wird.

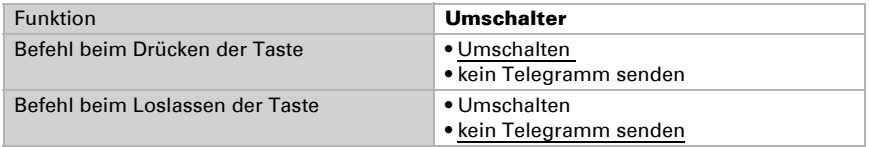

### *Eingang zur Jalousie-, Rollladen-, Markisen- oder Fenstersteuerung:*

Wenn der Eingang zur Steuerung eines Antriebs über den Bus verwendet wird, wählen Sie die Busfunktion "Jalousie", "Markise", "Rolladen" oder "Fenster" und legen Sie die Tastenfunktion und den Steuermodus fest.

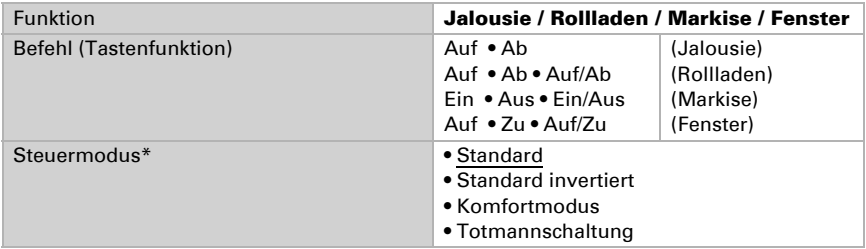

#### *Eingang als Dimmer:*

Wenn der Eingang als Dimmer verwendet wird, wählen Sie die Busfunktion "Dimmer" und legen Sie Tastenfunktion, Zeitabstand (Schalten/Dimmen) und falls gewünscht den Wiederholabstand bei langem Tastendruck fest.

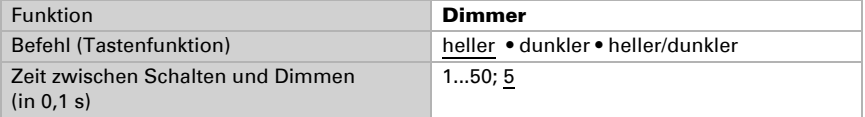

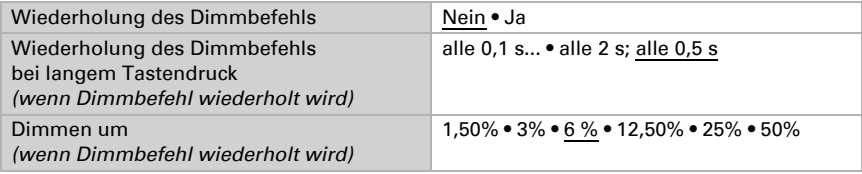

### *Eingang als 8 Bit Wertgeber:*

Wenn der Eingang als 8-Bit-Wertgeber verwendet werden soll, wählen Sie die Busfunktion "8 Bit Wertgeber" und legen Sie fest, welcher Wert gesendet wird.

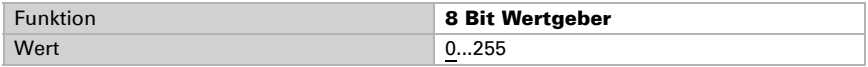

#### *Eingang als Temperaturwertgeber:*

Wenn der Eingang als Temperaturwertgeber verwendet werden soll, wählen Sie die Busfunktion, Temperaturwertgeber" und legen Sie fest, welcher Wert zwischen -30°C und +80°C gesendet wird.

Durch das Senden eines Temperaturwerts kann beispielsweise der Sollwert der Temperaturregelung verändert werden.

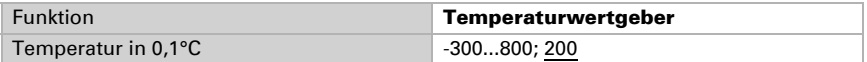

### *Eingang als Helligkeitswertgeber:*

Wenn der Eingang als Helligkeitswertgeber verwendet werden soll(z. B. Grenzwert eines Sonnensensors) zugeordnet ist, wählen Sie "Helligkeitswertgeber" und legen Sie fest, welcher Wert gesendet wird.

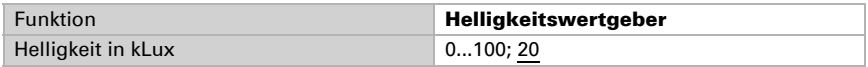

#### *Eingang zur Szenensteuerung:*

Wenn mit dem Eingang Szenen abgerufen und gespeichert werden, wählen Sie die Busfunktion "Szenen" und legen Sie Speicherung, Zeitunterschied (Abruf/Speicherung) und Szenennummer fest.

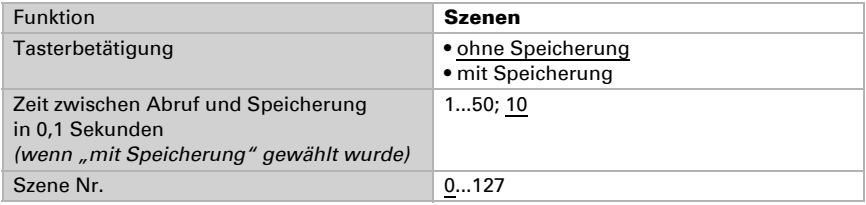

### *Steuermodi für Antriebssteuerung*

### *Standard:*

Bei kurzer Betätigung fährt der Antrieb schrittweise bzw. stoppt. Bei langer Betätigung fährt der Antrieb bis in die Endstellung. Der Zeitunterschied zwischen "kurz" und "lang" wird individuell eingestellt.

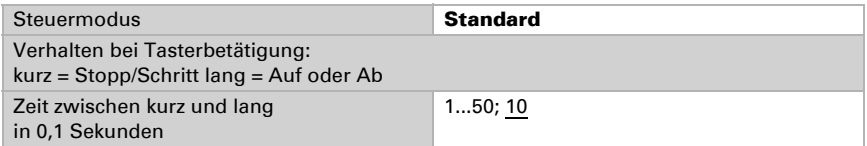

### *Standard invertiert:*

Bei kurzer Betätigung fährt der Antrieb bis in die Endstellung. Bei langer Betätigung fährt der Antrieb schrittweise bzw. stoppt. Der Zeitunterschied zwischen "kurz" und "lang" und das Wiederholintervall wird individuell eingestellt.

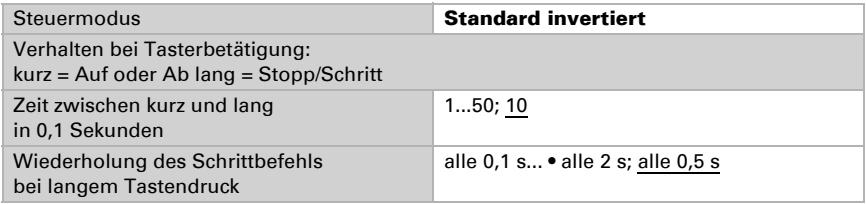

### *Komfortmodus:*

Im **Komfortmodus** lösen kurzes, etwas längeres und langes Betätigen des Tasters unterschiedliche Reaktionen des Antriebs aus. Die Zeitintervalle werden individuell eingestellt.

Kurzes Betätigen (kürzer als Zeit 1): Antrieb wird schrittweise positioniert bzw. gestoppt.

Etwas längeres Halten (länger als Zeit 1, aber kürzer als Zeit 1+2): Antrieb fährt. Antrieb stoppt sofort beim Loslassen der Taste.

Langes Halten (nach Ablauf von Zeit 1+2 losgelassen): Antrieb fährt selbständig in die Endlage. Die Fahrt kann durch kurzes Betätigen gestoppt werden.

*Abb. 1 Schema Zeitintervalle Komfortmodus*

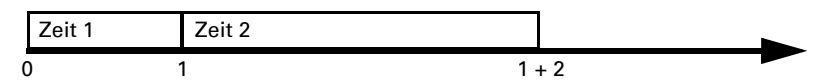

*Zeitpunkt 0: Betätigen des Tasters, Start von Zeit 1*

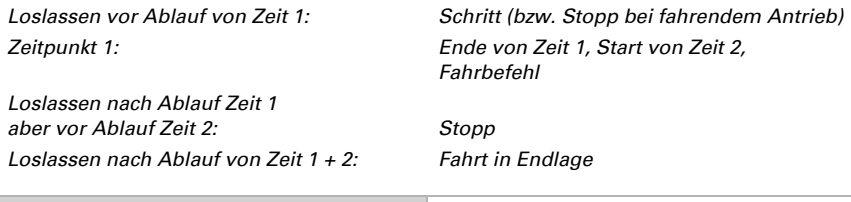

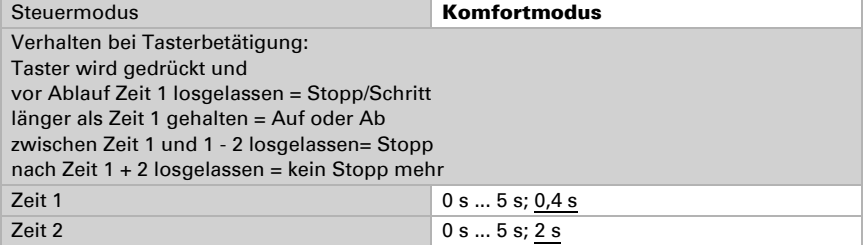

### *Totmannschaltung:*

Der Antrieb fährt sobald der Taster betätigt wird und stoppt, wenn der Taster losgelassen wird.

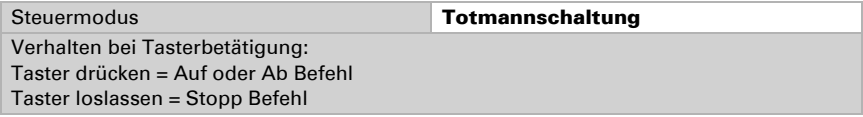

### Fragen zum Produkt?

### Den technischen Service von Elsner Elektronik erreichen Sie unter Tel. +49 (0) 70 33 / 30 945-250 oder service@elsner-elektronik.de

Folgende Informationen benötigen wir zur Bearbeitung Ihrer Service-Anfrage:

- Gerätetyp (Modellbezeichnung oder Artikelnummer)
- Beschreibung des Problems
- Seriennummer oder Softwareversion
- Bezugsquelle (Händler/Installateur, der das Gerät bei Elsner Elektronik gekauft hat)

Bei Fragen zu KNX-Funktionen:

- Version der Geräteapplikation
- Für das Projekt verwendete ETS-Version

Elsner Elektronik GmbH Steuerungs- und Automatisierungstechnik

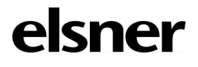

Sohlengrund 16<br>75395 Ostelsheim

75395 Ostelsheim Tel. +49 (0) 70 33 / 30 945-0 info@elsner-elektronik.de Fax +49 (0) 70 33 / 30 945-20 www.elsner-elektronik.de